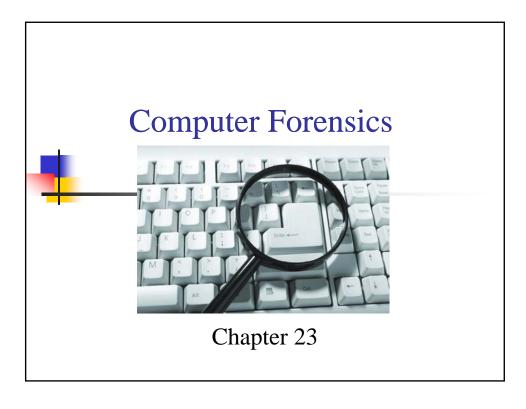

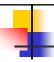

### Background

#### Forensics

• The application of scientific knowledge to legal problems.

#### Computer forensics

- Preservation, identification, documentation, and interpretation of computer data.
- Conducted for three purposes:
  - Investigating and analyzing computer systems as related to violation of laws.
  - Investigating and analyzing computer systems for compliance with an organization's policies.
  - Incident Response- Investigating computer systems that have been remotely attacked.

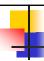

## Background

- Computer forensics actions
  - May deal with legal violations
  - Investigations could go to court.
  - Minor procedural missteps have significant legal consequences.

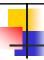

# **Computer Forensics**

- The preservation, identification, documentation, and interpretation of computer data
- Reasons to perform computer forensics
  - Investigate systems as related to violation of laws
  - Ensure compliance with organization's policies
  - Investigate systems victimized by remote attacks
- Be aware of legal implications and seek counsel when needed

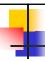

# **Incident Response Cycle**

- Discover and report
  - Administer an incident response reporting process
- Confirm
  - Specialists review incident report and confirm occurrence
- Investigate
  - Response team investigates incident in detail
- Recover
  - Systems and applications returned to operational status
- Lessons learned
  - Action items to correct weaknesses and make improvements

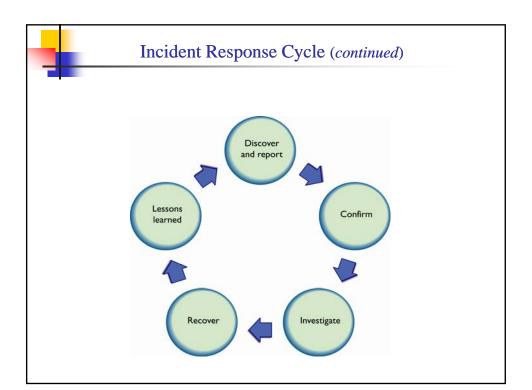

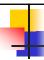

#### Evidence

- Evidence
  - Documents, verbal statements, and material objects admissible in a court of law.
  - Critical to convince management, juries, judges, or other authorities that some kind of violation has occurred.
- Computer evidence
  - More challenging since data cannot be perceived with physical senses.
  - One can see printed characters, but cannot see the bits where that data is stored.
  - Often of concern to auditors.
  - Good auditing techniques recommend accessing the original data or a version as close as possible to the original data.

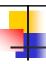

#### Standards for Evidence

- Credibility standards:
  - **Sufficiency:** The evidence must be convincing or measure up without question.
  - **Competency:** The evidence must be legally qualified and reliable.
  - **Relevancy:** The evidence must be material to the case or have a bearing on the matter at hand.

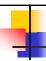

### Types of Evidence

#### Direct evidence

 Oral testimony that proves a specific fact, such as an eyewitness' statement.

#### Real evidence

• Physical evidence that links the suspect to the scene of a crime.

#### Documentary evidence

• Evidence in the form of business records, prints, and manuals.

#### Demonstrative evidence

• Used to aid the jury and can be in the form of a model, experiment, or chart, offered to prove that an event occurred.

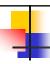

### Three Rules Regarding Evidence

#### Best Evidence Rule

• Courts prefer original evidence rather than a copy to ensure no alteration of the evidence has occurred.

#### Exclusionary Rule

Must have been gained in accordance with all laws

#### Hearsay Rule

- Hearsay is second-hand evidence
- Second-hand evidence may not be allowed
- However, Important as most computer-generated evidence is classified as second-hand

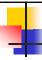

# **Collecting Evidence**

- Credibility of evidence relies on proper
  - Acquisition
  - Identification
  - Protection against tampering
  - Transportation
  - Storage

**Important** 

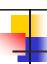

#### **Acquiring Evidence**

- Data should be gathered as quickly as possible.
  - Attacker may attempt to cover their tracks.
  - Data may be tampered with or destroyed.
- Search under the keyboard, desktop storage areas, and cubicle bulletin boards for relevant information
- Secure Floppy disks, CDs, flash memory cards, USB drives, tapes, and other removable media
- Request and maintain copies of logs
  - Most Internet service providers (ISPs) protect logs that could be subpoenaed.
- Photographs or videotapes
  - Include operating computer screens and hardware components from multiple angles.
  - Photograph internal components before removing them for analysis.

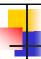

### **Acquiring Evidence**

- When an incident occurs and the computer being used needs to be secured, the following two things should be considered:
  - Whether or not it should be turned off.
  - Whether or not it should be disconnected from the network.

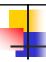

### **Acquiring Evidence**

- Option 1: Freezing the current state of the computer
  - Some forensics professionals state that the plug should be pulled in order to freeze the current state of the computer.
  - However, this results in the loss of data associated with an attack from the machine. This may also result in the loss of any data in RAM.
  - Further, it may corrupt the computer's file system and could call into question the validity of the findings.
- Option 2: Shutting down or restarting the system
  - A software bomb
  - Management's reluctance
- Therefore, from an investigative perspective, either of the courses may be correct or incorrect, depending on the circumstances surrounding the incident.

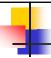

- Acquiring evidence:
  - Never examine a system with the utilities provided by that system.
  - Always use utilities that have been verified as correct and uncorrupted.
  - Do not open any files, or start any applications.
  - Document the current memory, swap files, running processes, and open files.
  - Unplug the system from the network, and immediately contact the management.
  - Follow the Computer Incidence Response Team (CIRT) procedures.
  - Capture and secure mail, Domain Name Service (DNS), and other network service logs on supporting hosts.

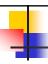

## Volatility of Data

- 1. Data can be very volatile
- 2. Forensics experts debate about the best ways to approach securing the data.
- 3. In general data can be classified from the most volatile to the most persistent as follows:
  - CPU storage (registers/cache)
  - System storage (RAM)
  - Kernel tables
  - Fixed media
  - Removable media
  - Output/hardcopy

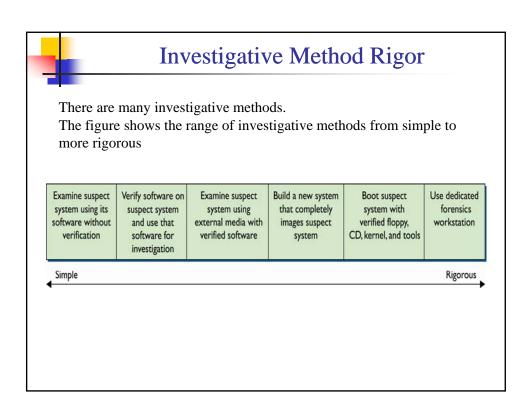

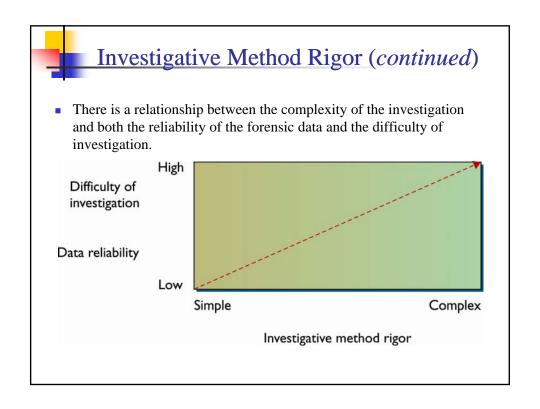

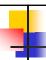

### **Identifying Evidence**

- Must be properly marked when collected
  - Be methodical.
  - Work in teams rather than individually.
    - Do not collect evidence by yourself—have a second person witness the actions.
  - Keep thorough logs during seizure and analysis.
- Characteristics of proper record keeping
  - Labels are difficult to remove and match log book.
  - Identifies the who, what, when, where, and why related to the collected evidence.
- The information should be specific enough for recollection later in the court.
  - Log other identifying marks, such as device make, model, serial number, and cable configuration or type.
  - Note any type of damage to the piece of evidence.

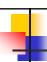

### **Protecting Evidence**

- Protect evidence from electromagnetic or mechanical damage.
  - Ensure that the evidence is not tampered, damaged, or compromised by the procedures used during the investigation.
  - Do not damage evidence Avoids liability problems later.
  - Protect evidence from extremes in heat and cold, humidity, water, magnetic fields, and vibration.
  - Use static-free evidence protection gloves, not standard latex gloves.
  - Seal the evidence in a proper container with evidence tape.

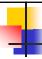

# **Transporting Evidence**

- Properly log in and out of controlled storage.
- Chain of custody must be maintained.
- Ensure evidence is properly packaged.

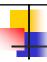

# **Storing Evidence**

- Evidence
  - Static-free bags
  - Foam packing material
  - Cardboard boxes
- Evidence room
  - Restricted access
  - Entry-logging capability
  - Camera monitoring

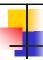

### Conducting the Investigation

- Never analyze the original target system.
  - Make multiple images of original to be used to analyze and authenticate the data.
  - Use a system specially designed for forensics examination.
- Keep thorough and precise notes of all actions.
  - Notes may become evidence in case.
- Conduct analysis in a controlled environment with:
  - Strong physical security
  - Minimal traffic
  - Controlled access

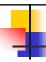

### Conducting the Investigation

- Unless there are specific tools to take forensic images under Windows, DOS should be used for imaging process instead of standard Windows.
- Boot it from a floppy disk or a CD, and have only the minimal amount of software installed to preclude propagation of a virus or the inadvertent execution of a Trojan horse or other malicious program.
- Windows can then be used to examine copies of the system.

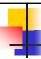

#### Conducting the Investigation

- Each investigation is different. Given below is an example of a comprehensive investigation.
  - Remove the hard disk and label it use an anti-static or static-dissipative wristband and mat before beginning the investigation.
  - Identify the disk type (IDE, SCSI, or other type).
    - Log the disk capacity, cylinders, heads, and sectors.
  - Image the disk with a bit-level copy, sector by sector this will retain deleted files, unallocated clusters, and slack space.

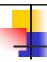

#### Conducting the Investigation

- More steps in the process:
  - Make three or four copies of the drive.
  - Check the disk image to make sure there were no errors during the imaging process.
  - Before analyzing, generate a message digest for all system directories, files, disk sectors, and partitions.
  - Inventory all files on the system.
  - Document the system date and time.

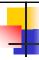

# Chain of Custody

- Accounts for all persons who handled or had access to the data
- Answers the following evidence questions:
- Who collected it?
- When and from where was it collected?
- Where and how it was stored?
- Who had control or possession of it?

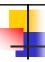

# Steps in Chain of Custody

- 1. Record each item collected as evidence.
- 2. Write a description of it in the documentation.
- 3. Store evidence in labeled containers.
- 4. Record all hash values in the documentation.
- Securely transport evidence to storage facility.
- 6. Obtain signature of the person who accepts it.
- 7. Provide controls to prevent access to it.
- 8. Securely transport evidence to court.

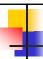

#### Free Space vs Slack Space

- When a user deletes a file, the file is not actually deleted.
- Instead, a pointer in a file allocation table is deleted.
- A second file that is saved in the same area does not occupy as many sectors as the first file – there will be a fragment of the original file.
- Free Space:
  - The sector that holds the fragment of this file is referred to as free space because the operating system marks it usable when needed.
    - When the operating system stores something else in this sector, it is referred to as allocated.
  - Unallocated sectors still contain the original data until the operating system overwrites them.

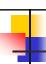

#### Slack Space

- When a file is saved to a storage media, the operating system allocates space in blocks of a predefined size, called sectors.
- The size of all sectors is the same on a given system or hard drive.
- Even if a file contains only 10 characters, the operating system will allocate a full sector of say 1,024 bytes—the space left over in the sector is slack space.
- It is possible for a user to hide malicious code, tools, or clues in slack space, as well as in the free space.
- Slack space from files that previously occupied that same physical sector on the drive may contain information.
- Therefore, an investigator should review slack space using utilities that can display the information stored in these areas.

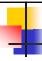

# Message Digest and Hash

- Applies a mathematical operation to data.
  - Creates a unique number (hash) based on the data.
- Hash should be applied to each file and log.
  - Should be written to write-once media.
  - Provides ability to "bag and tag" evidence.
  - Proves whether data has been changed or not.

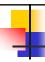

#### Do Not Modify Data

- The hash tool is applied to each file or log and the message digest value is noted in the investigation documentation.
  - When the case goes to trial, the investigator may need to run the tool on the files or logs again to demonstrate they have not been altered.
  - The logs may also need to be written to a write-once media, such as a CD-ROM.

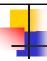

### **Analysis**

- After successfully imaging the drives to be analyzed and calculating and storing the message digests, the investigator begins the analysis.
- In general, the following steps will be involved:
  - Check the Recycle Bin for deleted files.
  - Check the Web browser history files and address bar histories.
  - Check the Web browser cookie files.
  - Check the Temporary Internet Files folder.
  - Search files for suspect character strings.
  - Search the slack and free space for suspect character strings as described previously.

Important

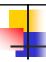

#### Remediation After an Attack

- 1. Steps to take once an incident has been responded to and the initial investigation completed
  - Place the system behind a firewall.
  - 2. Reload the OS.
  - 3. Run virus/malware scanners.
  - Install security software.
  - 5. Remove unneeded services and applications.
  - 6. Apply all patches.
  - 7. Restore the system from backup.